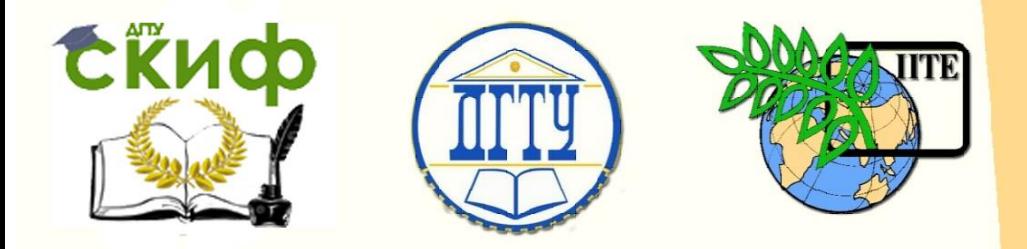

# ДОНСКОЙ ГОСУДАРСТВЕННЫЙ ТЕХНИЧЕСКИЙ УНИВЕРСИТЕТ

УПРАВЛЕНИЕ ДИСТАНЦИОННОГО ОБУЧЕНИЯ И ПОВЫШЕНИЯ КВАЛИФИКАЦИИ

АВИАЦИОННЫЙ КОЛЛЕДЖ

# **Практикум** по дисциплине

# **«Инженерная графика»**

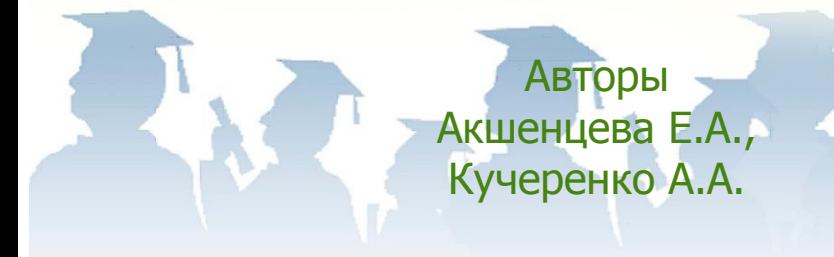

Ростов-на-Дону, 2017

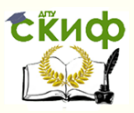

# **Аннотация**

Практикум предназначен для студентов заочной формы обучения специальности 15.02.08 – Технология машиностроения.

# **Авторы**

преподаватель I категории Акшенцева Е.А., преподаватель I категории Кучеренко А.А.

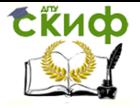

# **Оглавление**

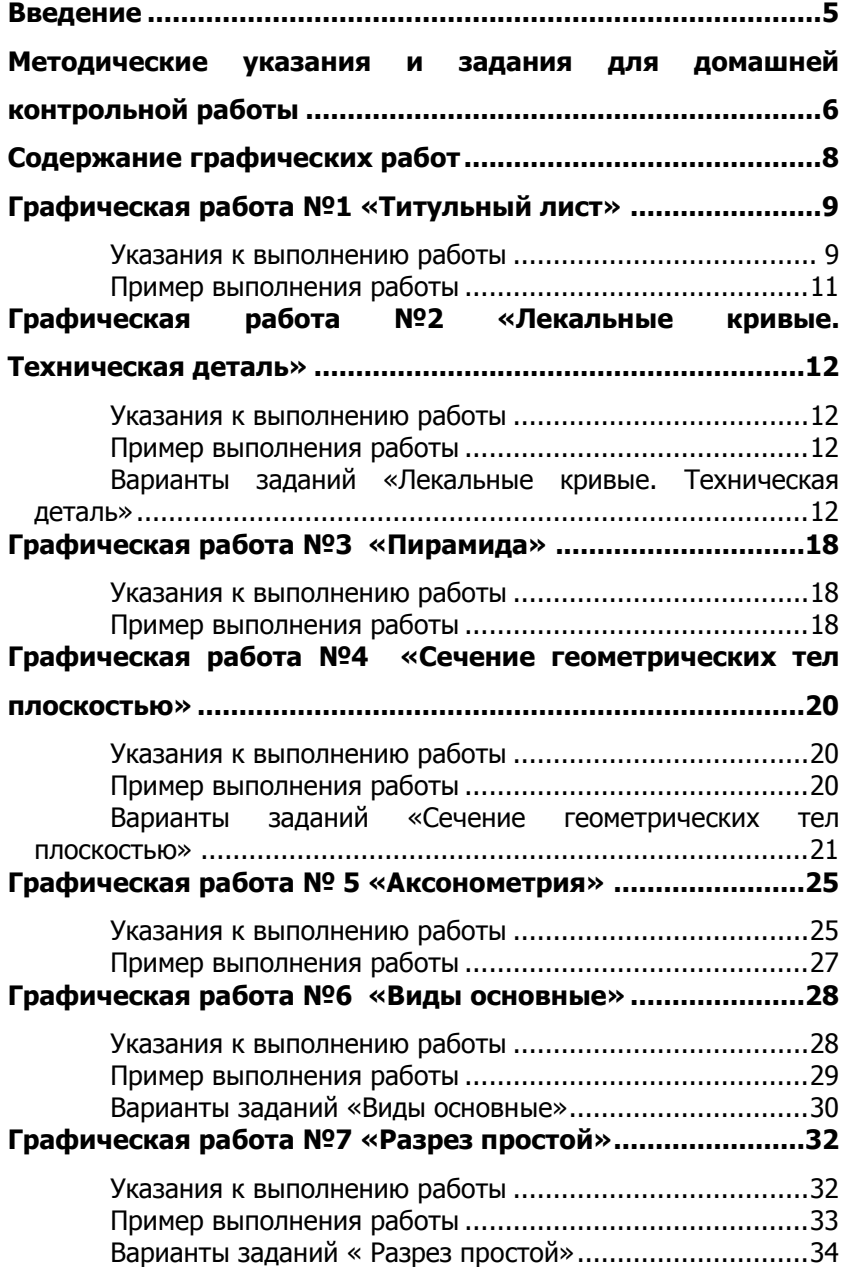

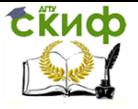

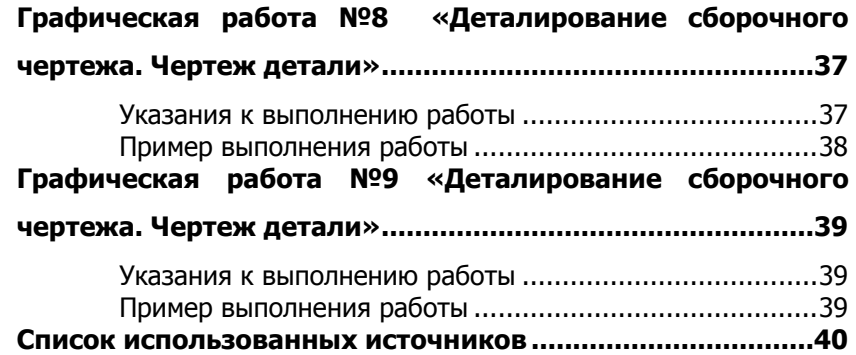

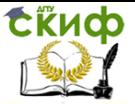

# **ВВЕДЕНИЕ**

<span id="page-4-0"></span>Домашняя контрольная работа является одним из видов самостоятельной учебной работы студентов-заочников, а так же формой контроля освоения ими учебного материала по дисциплине, уровня знаний, умений и навыков, формирования профессиональных и общих компетенций. Формирование умений и навыков происходит в процессе неоднократного выполнения студентами графических работ.

Выполнение контрольной работы формирует учебноисследовательские навыки, закрепляет умение самостоятельно работать с первоисточниками, помогает усвоению важных разделов основного курса.

 Данные методические указания предназначены как для преподавателей СПО дисциплины «Инженерная графика», так и для студентов заочного отделения специальности 15.02.08 Технология машиностроения.

Целью проведения домашней контрольной работы является проверка и оценка знаний студентов по темам: «Основные сведения по оформлению чертежей», «Чертежный шрифт и выполнение надписей на чертежах», «Основные правила нанесения размеров», «Геометрические построения и приемы вычерчивания контуров технических деталей», «Проецирование точки. Комплексный чертеж точки», «Проецирование отрезка прямой линии», «Проецирование плоскости», «Аксонометрические проекции», «Проецирование геометрических тел**»,** «Сечение геометрических тел**»,** «Взаимное пересечение поверхностей тел**»,** «Проекции моделей**»,** «Техническое рисование и элементы технического конструирования**»,** «Машиностроительное черчение. Основные положения**»,** «Изображения - виды, разрезы, сечения**»,** «Резьба. Резьбовые соединения**»,** «Требования к чертежам деталей**»,**  «Разъёмные и неразъёмные соединения деталей**»,** «Зубчатые передачи**»,** «Общие сведения об изделиях. Сборочный чертеж**»,**  «Чтение чертежей**»,** «Правила выполнения схем**»,** «САПР на персональных компьютерах**»,** «Комплексные чертежи геометрических тел**»,** «Выполнение чертежей технических деталей**».**

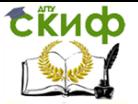

# <span id="page-5-0"></span>**МЕТОДИЧЕСКИЕ УКАЗАНИЯ И ЗАДАНИЯ ДЛЯ ДОМАШНЕЙ КОНТРОЛЬНОЙ РАБОТЫ**

Домашняя контрольная работа является обязательной формой контроля для студентов заочного отделения. Графические работы выполняются по индивидуальным вариантам, номера которых соответствуют **последней цифре** из номера зачетной книжки. Если последняя цифра «0», то студент выполняет вариант номер 10.

Все чертежи должны быть выполнены в соответствии со стандартами ЕСКД. Задания выполняются на листах чертежной бумаги (ватман) на формате, указанном в задании для каждой темы.

Поле чертежа следует ограничить рамкой, которая выполняется сплошной основной линией. С левой стороны линия рамки проводится от линии обреза формата на расстоянии 20 мм, а для трёх других сторон на расстоянии 5 мм от линии обреза листа. На рисунке ниже приведен пример оформления основной рамки для формата А3.

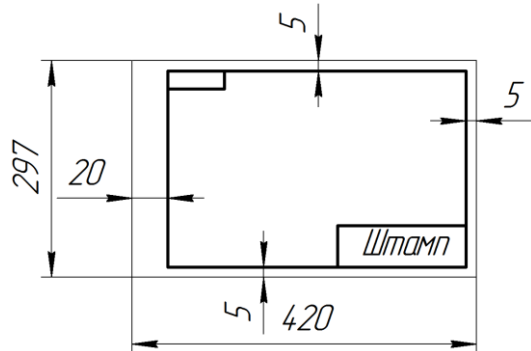

В правом нижнем углу формата вплотную к рамке помещается основная надпись, выполненная по ГОСТ 2.104-68 (форма 1). Текст в основной надписи, как и отдельные обозначения, в виде букв и цифр, на чертежах должны быть выполнены чертежным шрифтом тип Б с наклоном 75<sup>о</sup> по ГОСТ 2.304-81.

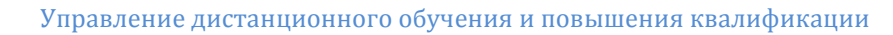

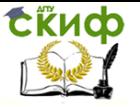

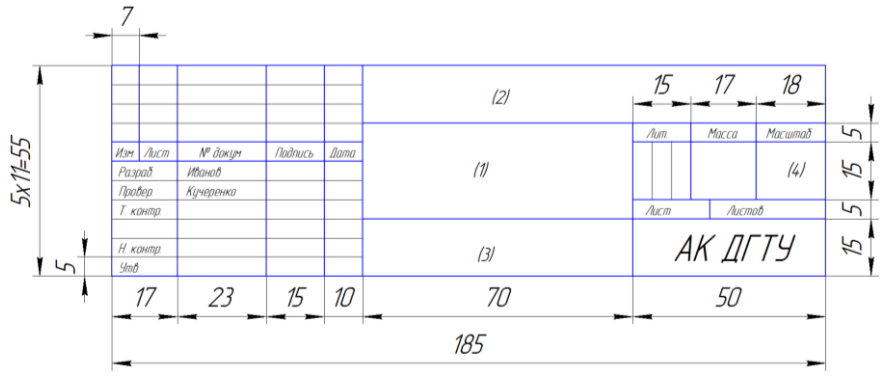

- 1 Наименование листа.
- 2 Шифр чертежа.
- 3 Материал детали.
- 4 Масштаб.

Все построения на чертежах должны быть выполнены с помощью чертежных инструментов точно и аккуратно.

Ниже представлен перечень графических работ, входящих в домашнюю контрольную работу.

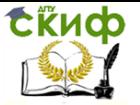

# **СОДЕРЖАНИЕ ГРАФИЧЕСКИХ РАБОТ**

**Лист 1.** Графическая работа №1 «Титульный лист».

<span id="page-7-0"></span>**Лист 2.** Графическая работа №2 «Лекальные кривые. Техническая деталь».

**Лист 3.** Графическая работа №3 «Пирамида».

**Лист 4.** Графическая работа №4 «Сечение геометрических тел плоскостью».

**Лист 5.** Графическая работа №5 «Аксонометрия».

**Лист 6.** Графическая работа №6 «Виды основные».

**Лист 7.** Графическая работа №7 «Разрез простой».

**Лист 8.** Графическая работа №8 «Деталирование сборочного чертежа. Чертеж детали».

**Лист 9.** Графическая работа №9 «Деталирование сборочного чертежа. Чертеж детали».

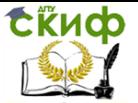

# **ГРАФИЧЕСКАЯ РАБОТА №1 «ТИТУЛЬНЫЙ ЛИСТ»**

#### **Указания к выполнению работы**

<span id="page-8-1"></span><span id="page-8-0"></span>Данная графическая работа выполняется на формате А4 в приложении КОМПАС.

**КОМП**лекс **А**втоматизированных **С**истем конструкторскотехнологической подготовки производства (КОМПАС), разработанный фирмой АСКОН (г. С.-Петербург), максимально настроен под российские стандарты, прост и удобен в работе.

1. Загрузить КОМПАС.

2.Вызвать команду **Файл/Создать** или щелкнуть на стрелке кнопки  $\mathbb{D}$   $\cdot$ 

В раскрывшемся списке выбрать команду **Текстовый документ**.

На экране появляется окно текстового документа: белое поле с изображенной на нем пунктирной прямоугольной рамкой границей области ввода текста.

3. Сохранить документ **Файл/Сохранить** в папке **Иванов** с именем «**Титульный лист**» с расширением, добавляемом системой (kdw)**.**

4. Установить стиль оформления первого титульного листа с рамкой (без основной надписи) командой **Сервис/Параметры.../Текущий текстовый документ/+Параметры листа/Оформление.**

В строке **Текст. констр. докум. Первый лист. ГОСТ** 

**2.104 – 68** щелчком на кнопке **Выбрать** раскрыть очередное диалоговое окно.

Выбрать в нем строку **Без основной надписи | OK | OK**

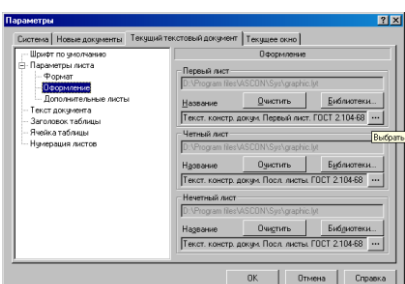

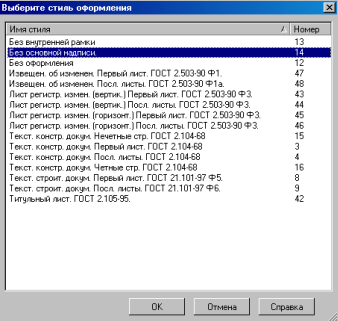

9

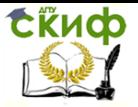

5. Включить режим вывода рамки и основной надписи командой **Вид/Разметка страниц.**

6. Щелкнуть на кнопке **Масштаб по высоте листа** панели **Вид**. Высота документа становится равной высоте окна. На экране отображается пунктирная рамка • граница поля ввода текста и текстовый курсор для ввода текста с клавиатуры или копированием текстовых фрагментов через буфер Windows из других приложений.

7. Установить в **Панели свойств** параметры абзаца: высота букв (верхние строки 5, заголовок 10), , выравнивание (по центру), тип шрифта (GOST tupe B), выбрав эти параметры из раскрывающихся списков **Панели свойств.**

8. Набрать текст титульного листа по образцу.

9. Для удобства ввода студента и преподавателя в панели свойств выбрать вставку, в ней выбрать **Вставить таблицу**

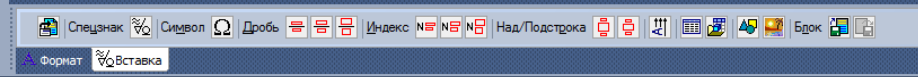

Задать в открывшемся окне параметры по образцу

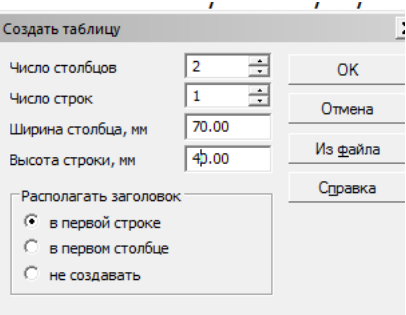

В панели свойств выбрать **Таблица** и установить невидимую внешнюю границу

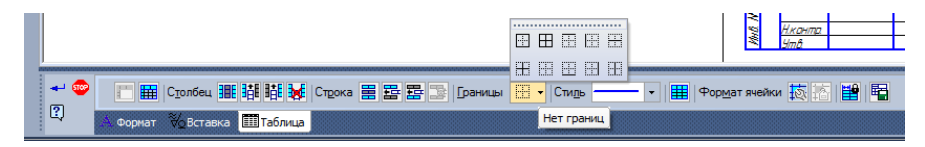

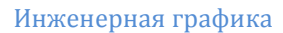

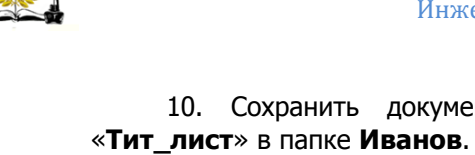

<span id="page-10-0"></span>10. Сохранить документ командой **от под именем** 

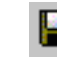

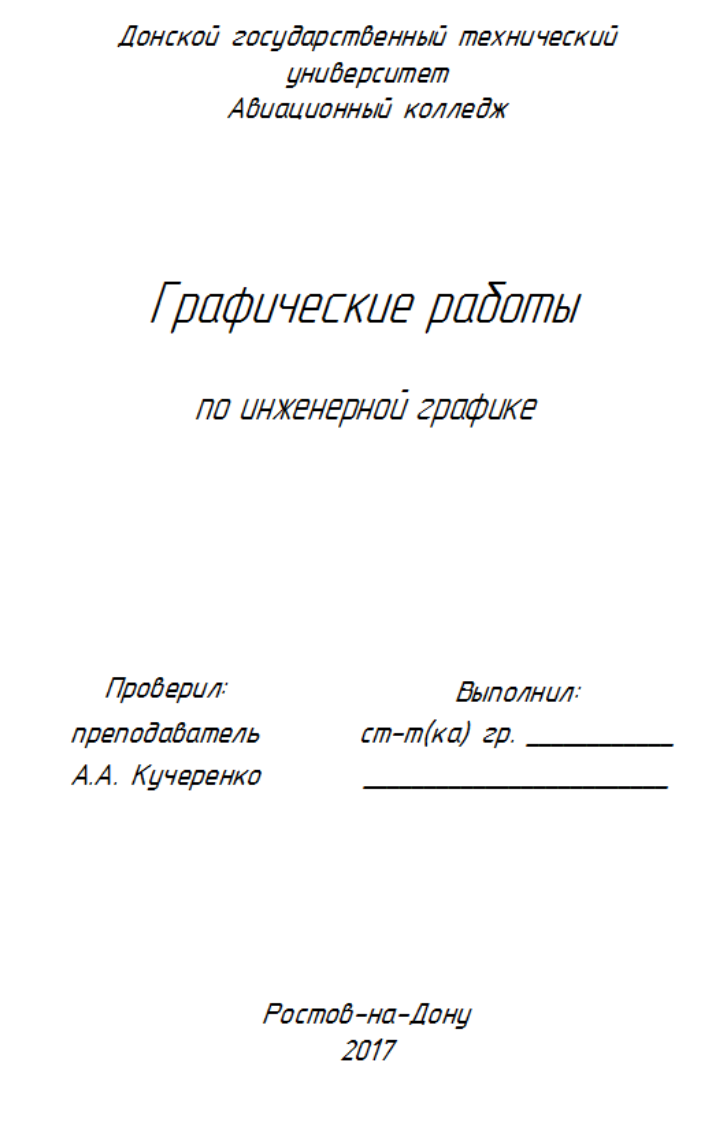

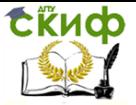

# <span id="page-11-0"></span>**ГРАФИЧЕСКАЯ РАБОТА №2 «ЛЕКАЛЬНЫЕ КРИВЫЕ. ТЕХНИЧЕСКАЯ ДЕТАЛЬ»**

### **Указания к выполнению работы**

<span id="page-11-1"></span>Данная графическая работа выполняется на формате А3. Работа состоит из 2-х частей. В левой части чертежа вычерчивается плоская деталь. Проставляются размеры.

В правой части чертежа, над основной надписью выполняется чертеж лекальной кривой по варианту. Наименование лекальной кривой выполняется шрифтом №7 тип Б ГОСТ 2.304-81.

<span id="page-11-2"></span>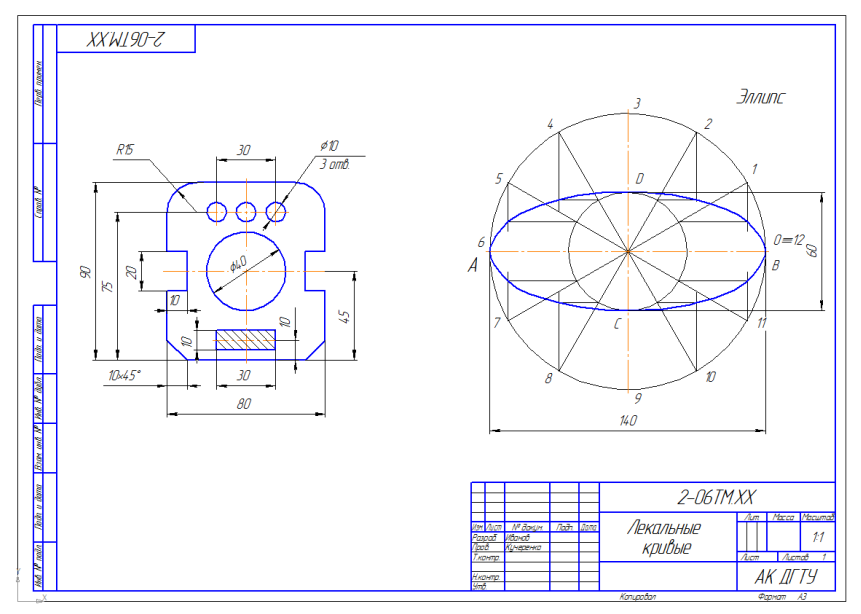

### **Пример выполнения работы**

### <span id="page-11-3"></span>**Варианты заданий «Лекальные кривые. Техническая деталь»**

**Лекальные кривые:**

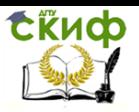

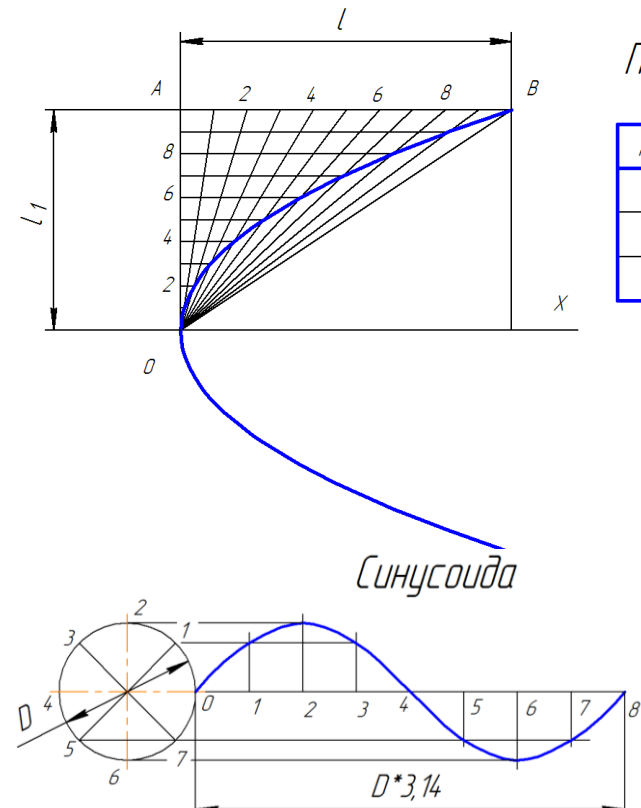

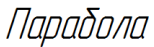

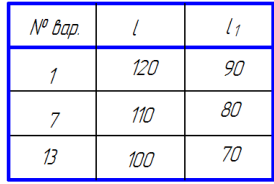

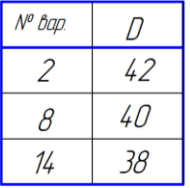

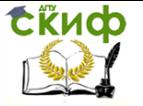

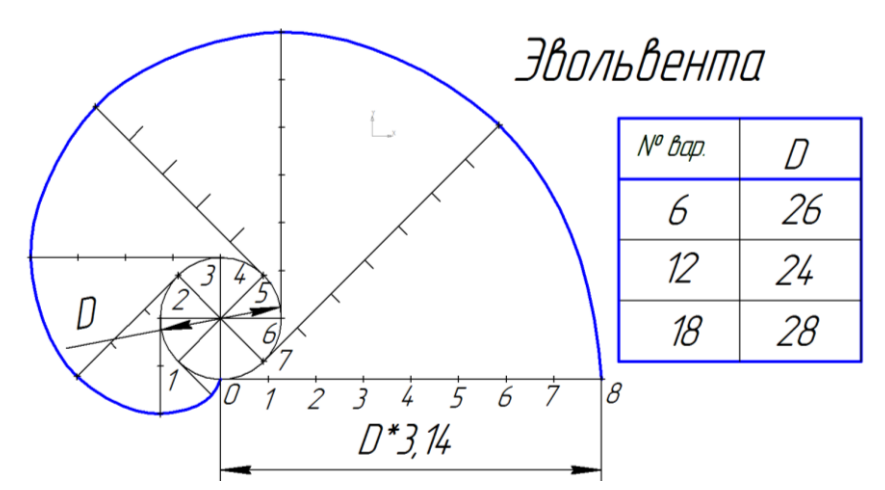

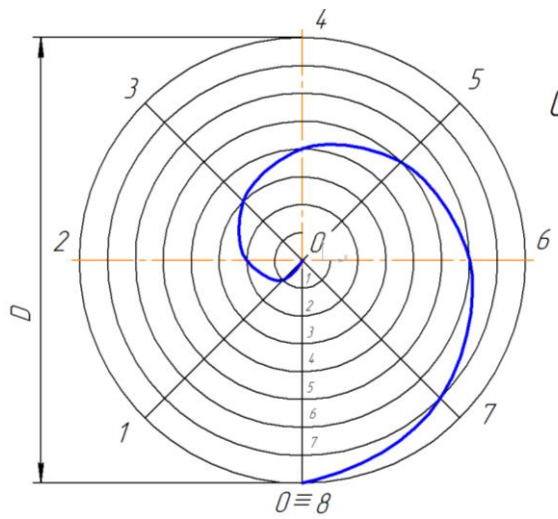

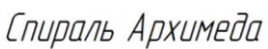

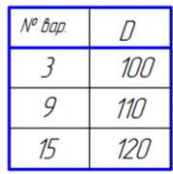

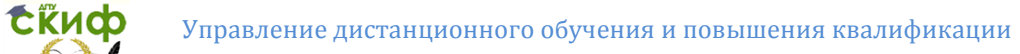

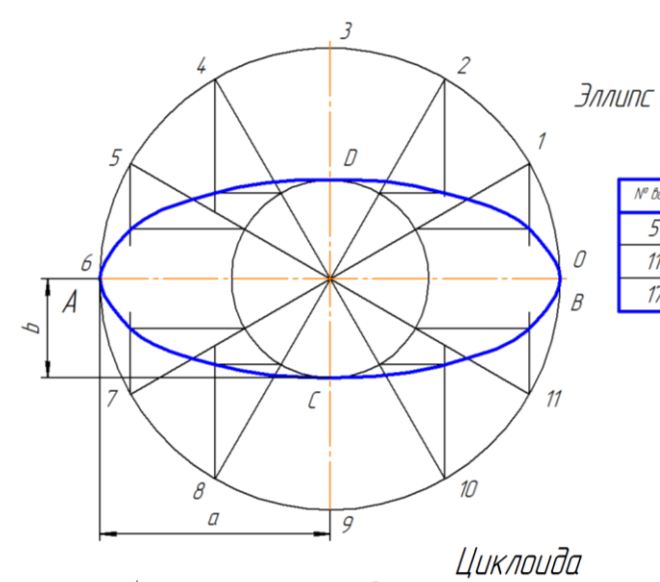

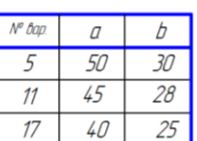

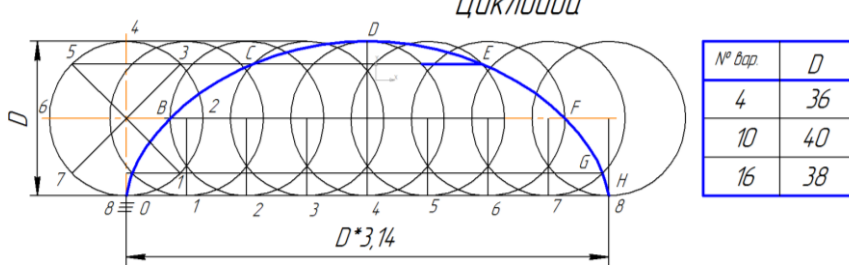

#### **Технические детали:**

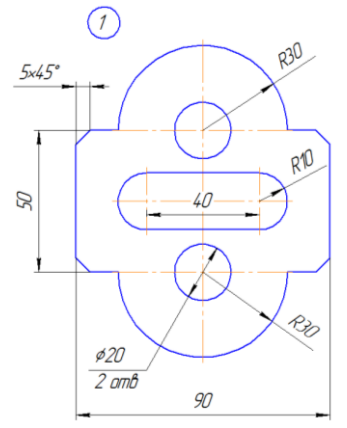

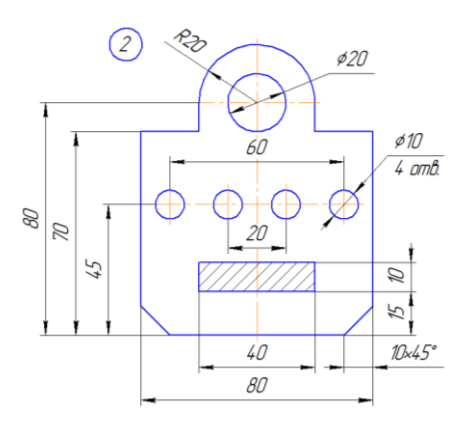

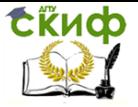

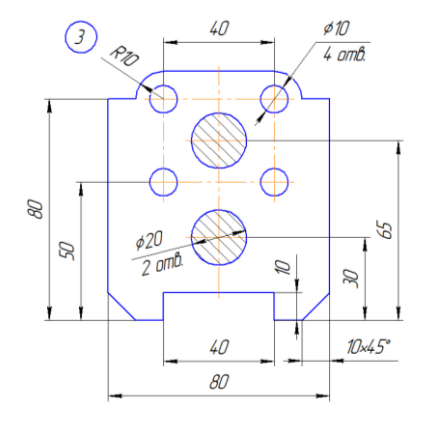

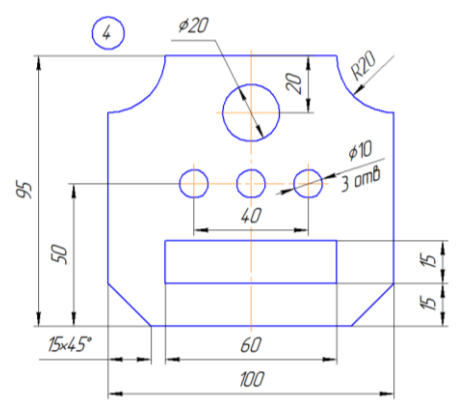

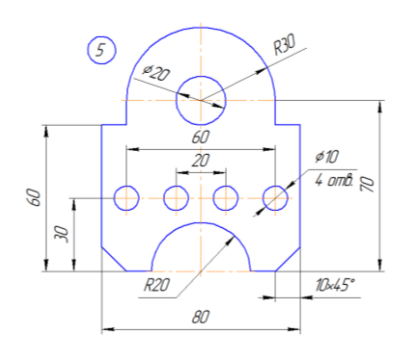

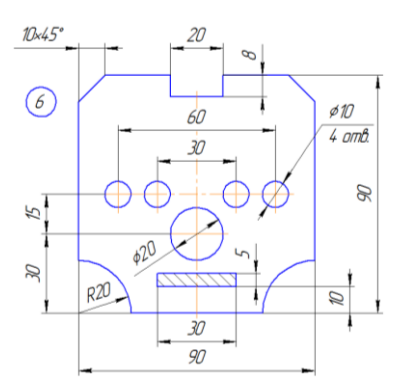

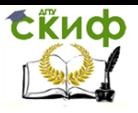

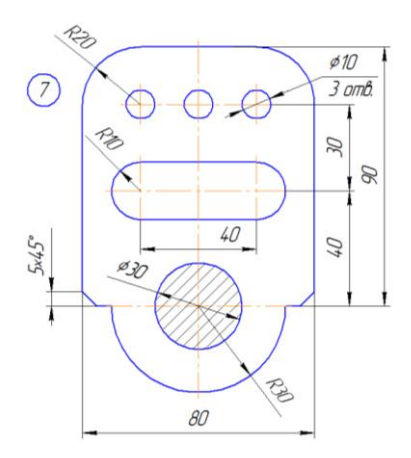

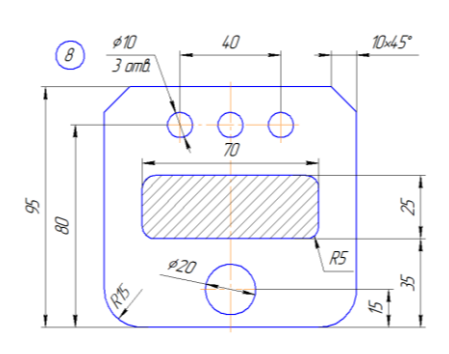

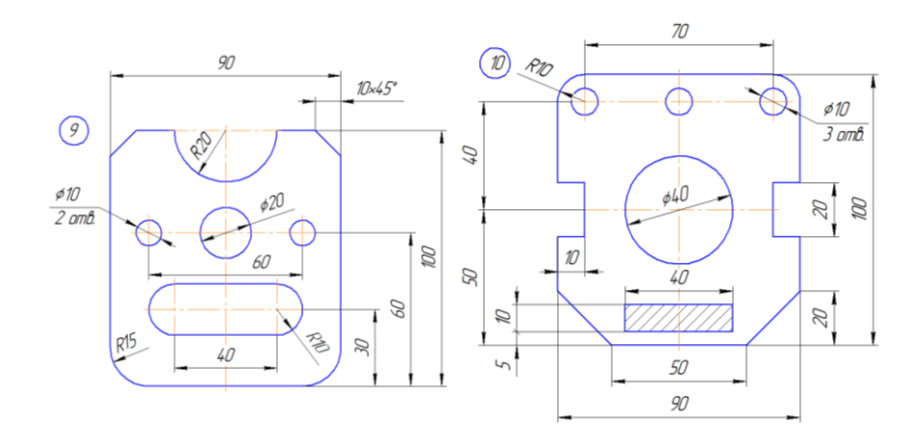

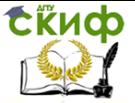

# **ГРАФИЧЕСКАЯ РАБОТА №3 «ПИРАМИДА»**

#### **Указания к выполнению работы**

<span id="page-17-0"></span>Данная графическая работа выполняется на формате А3.

<span id="page-17-1"></span>В масштабе 1:1 построить 3-х картинный комплексный чертеж неправильной 3-х гранной пирамиды. Начертить проекции координатных осей X, Y, Z, совместив их с проекциями базовых плоскостей ∑, ∆, Г. По заданным координатам точек A, B, C, S построить три проекции пирамиды ABCS, где S- вершина, а ABC – основание пирамиды.

На всех проекциях определить видимость граней пирамиды.

В правом верхнем углу начертить таблицу с данными своего варианта.

<span id="page-17-2"></span>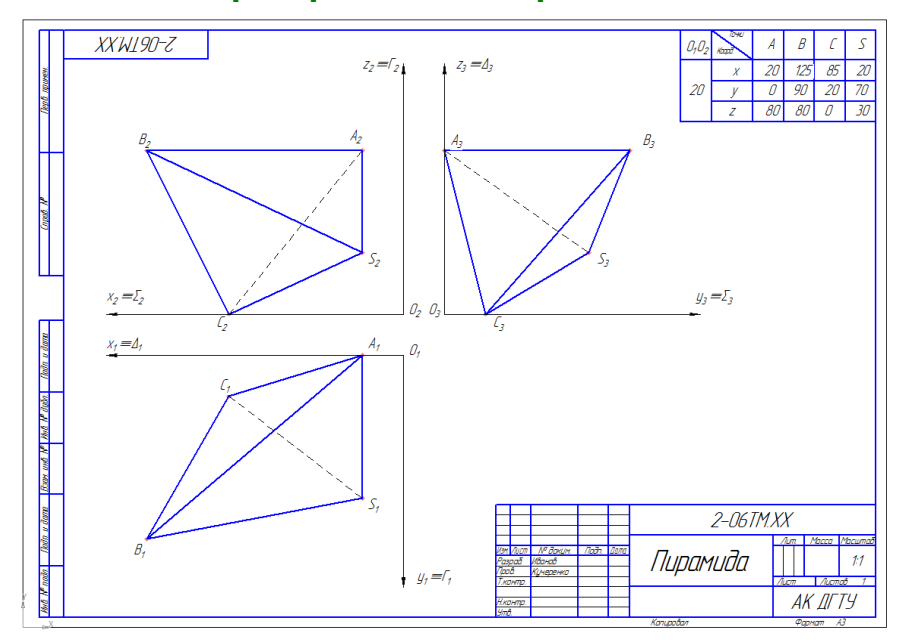

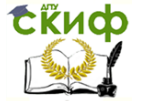

### **Варианты заданий «Пирамида»**

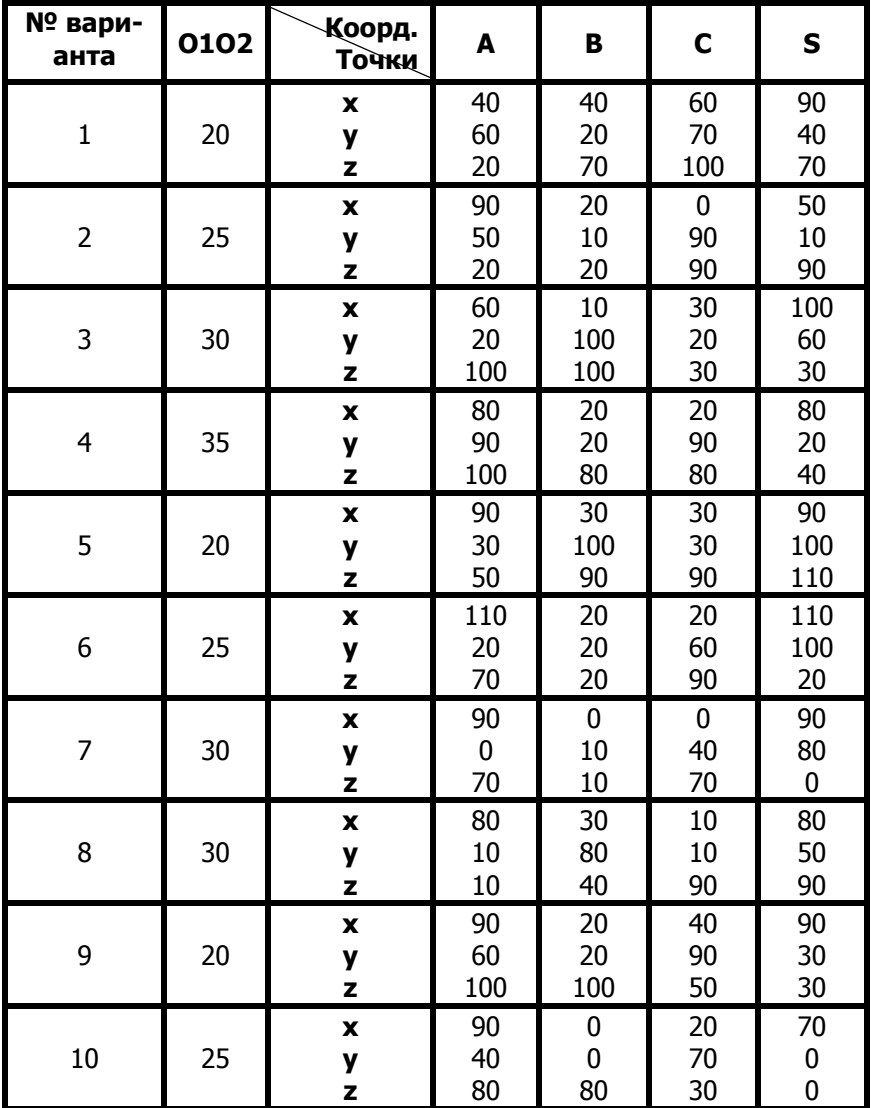

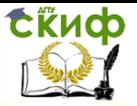

# <span id="page-19-0"></span>**ГРАФИЧЕСКАЯ РАБОТА №4 «СЕЧЕНИЕ ГЕОМЕТРИЧЕСКИХ ТЕЛ ПЛОСКОСТЬЮ»**

### **Указания к выполнению работы**

<span id="page-19-1"></span>Данная графическая работа выполняется на формате А3. По заданным двум проекциям комплексного геометрического объекта построить его профильную проекцию.

Построить горизонтальную и профильную проекции линии сечения объекта заданной плоскостью Ф(Ф2).

Сечением называется изображение фигуры, получающейся при мысленном рассечении предмета одной или несколькими плоскостями. На сечении показывают только то, что расположено непосредственно в секущей плоскости.

Способом дополнительного проецирования (введения дополнительной плоскости проекций), определить натуральную величину фигуры сечения. Натуральную величину фигуры сечения следует строить на плоскости П4, которая располагается параллельно секущей плоскости Ф(Ф2).

<span id="page-19-2"></span>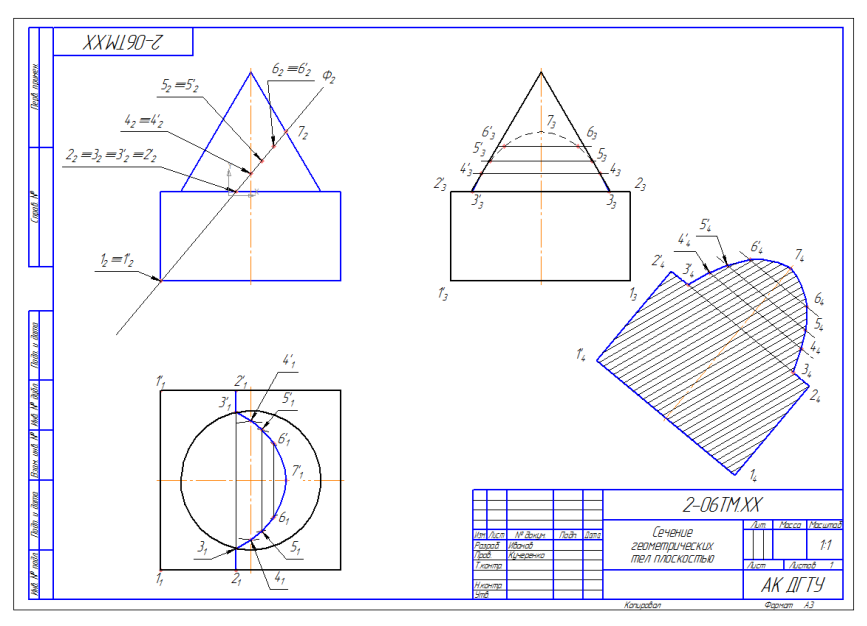

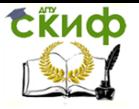

### <span id="page-20-0"></span>**Варианты заданий «Сечение геометрических тел плоскостью»**

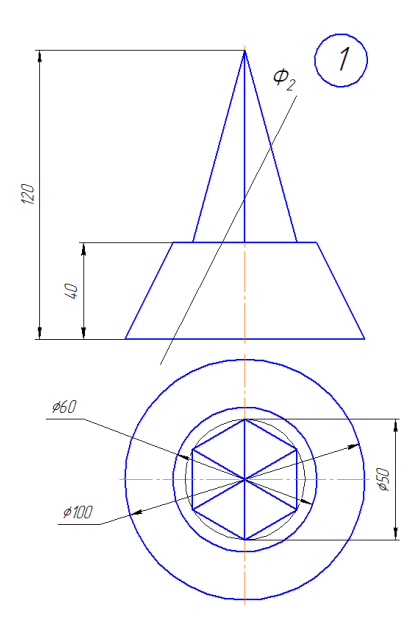

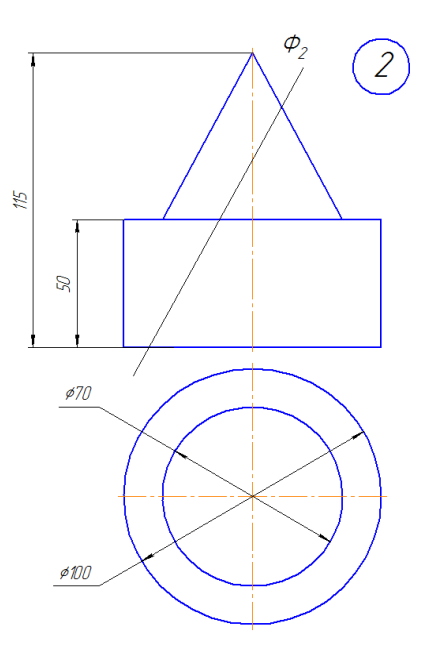

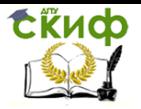

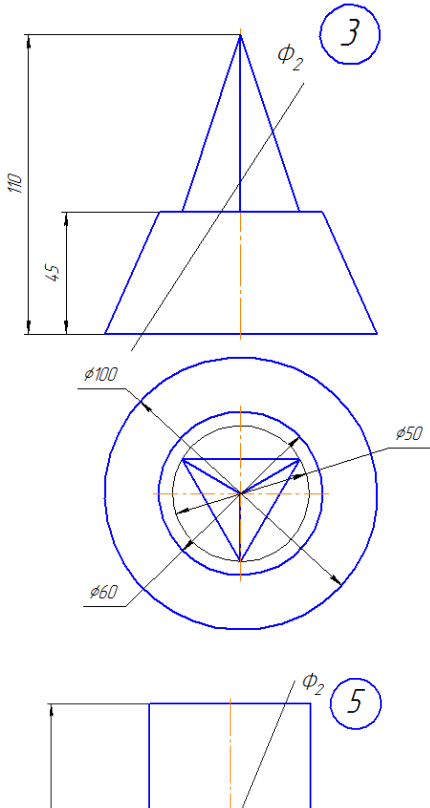

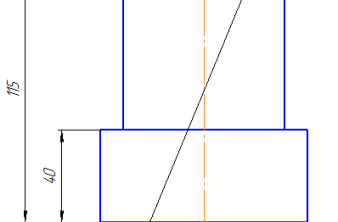

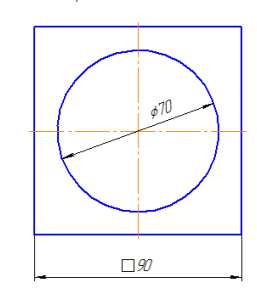

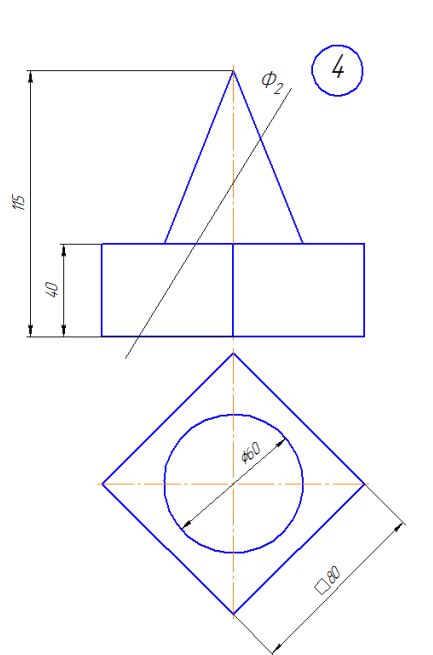

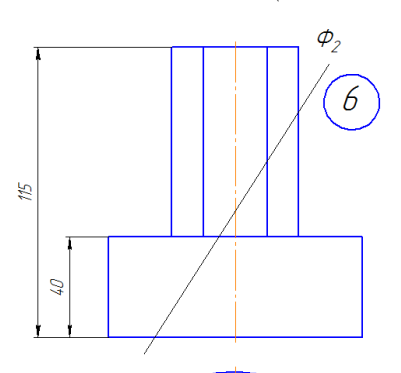

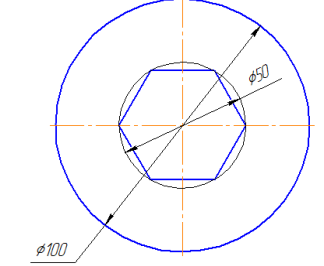

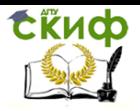

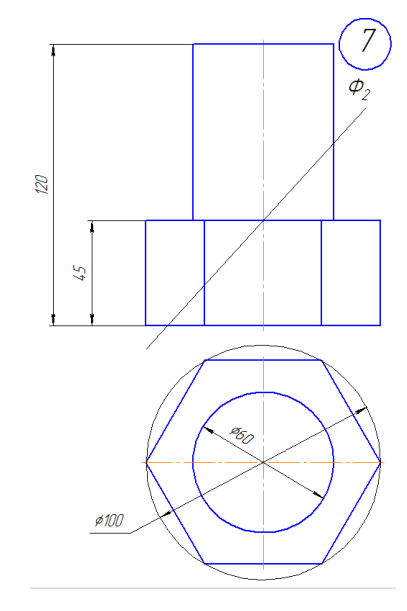

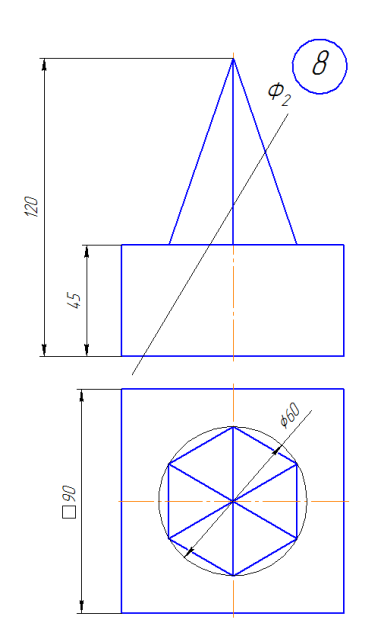

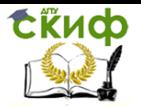

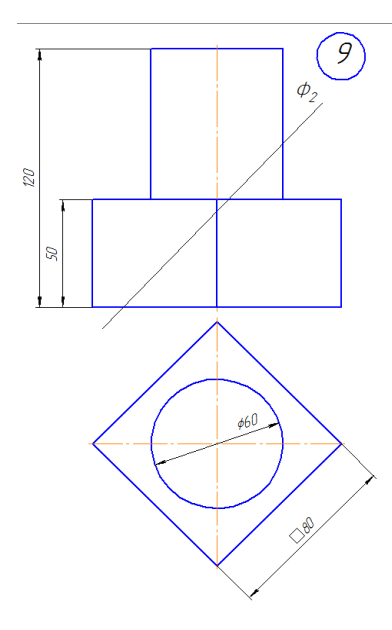

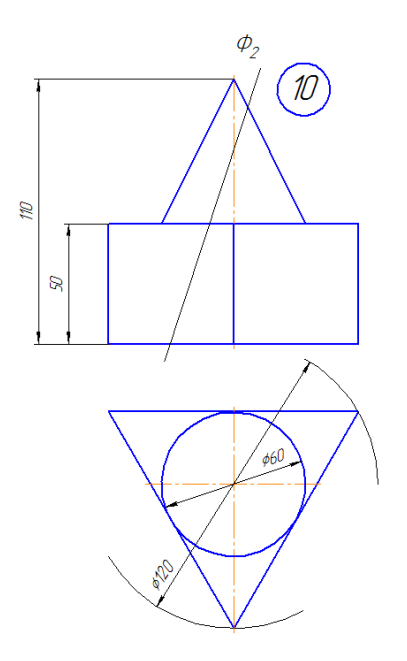

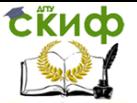

# **ГРАФИЧЕСКАЯ РАБОТА № 5 «АКСОНОМЕТРИЯ»**

#### **Указания к выполнению работы**

<span id="page-24-1"></span><span id="page-24-0"></span>Данная графическая работа выполняется на формате А4. Аксонометрия представляет собой один из методов построения наглядных изображений предметов на одной плоскости. Аксонометрические чертежи обладают свойством как наглядности, которая зависит от направления проецирования, так и свойством обратимости.

В данной работе необходимо построить в прямоугольной изометрии или в прямоугольной диметрии (по выбору студента) усеченную часть геометрического тела.

Прямоугольная изометрия – это аксонометрическая проекция, полученная в результате прямоугольного проецирования предмета и координатных осей на аксонометрическую плоскость и имеющая равные коэффициенты искажения линейных размеров предмета по всем аксонометрическим осям.

Аксонометрические оси X, Y, Z при построении прямоугольной изометрии располагаются под углом 120° друг к другу.

Прямоугольная изометрия куба с окружностями, вписанными в его грани, изображена на рисунке ниже.

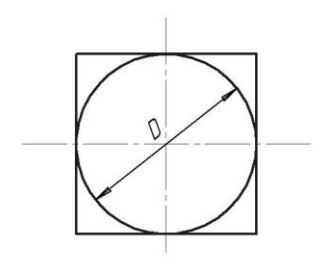

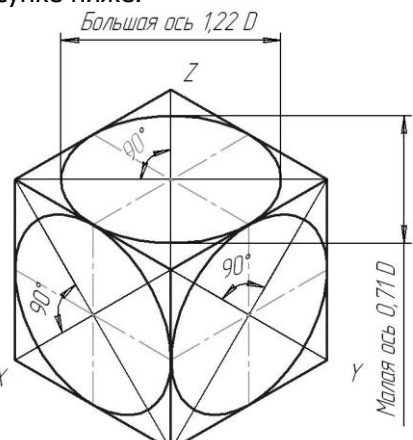

Прямоугольная диметрия – это аксонометрическая проекция, полученная в результате прямоугольного проецирования предмета и координатных осей на аксонометрическую плоскость и имеющая равные значения коэффициентов искажения линейных размеров предмета по двум аксонометрическим осям. Коэффициенты искажения линейных размеров по осям X и Z одина-

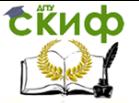

ковы и равны 0,94, а по оси Y- 0,47. При выполнении чертежей для упрощения коэффициент искажения по осям X и Z принимают равным 1, а по оси Y – 0,5.

В прямоугольной диметрической проекции ось Z – вертикальна, ось Х расположена под углом 7°10´, а ось Y – под углом 41°25´к горизонтальной прямой.

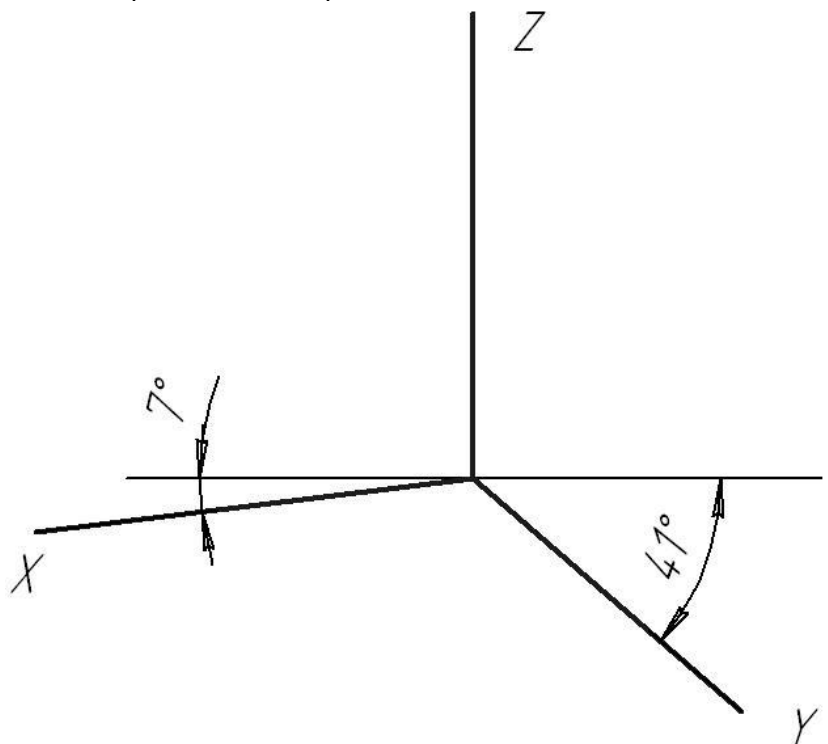

Прямоугольная диметрия куба с окружностями, вписанными в его грани, изображена на рисунке ниже.

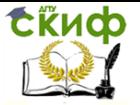

#### Инженерная графика

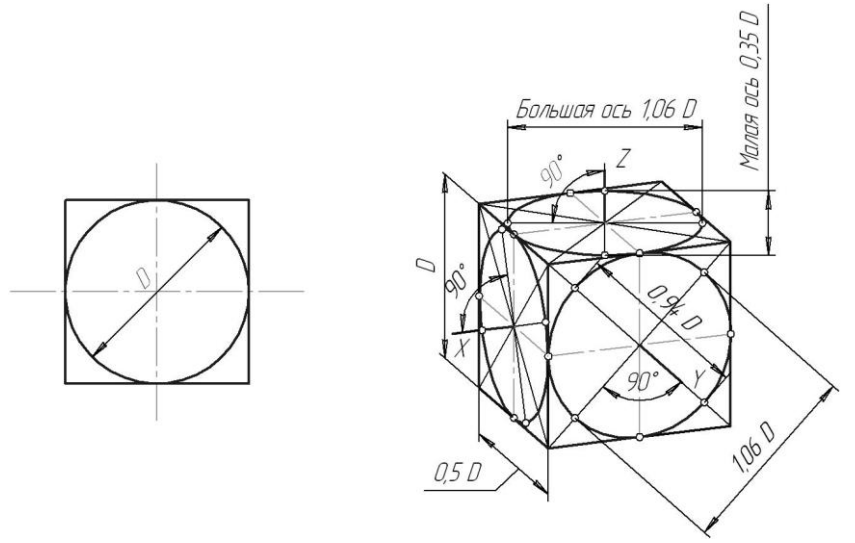

<span id="page-26-0"></span>Варианты задания для данной работы берутся из предыдущей графической работы №4 «Сечение геометрических тел плоскостью».

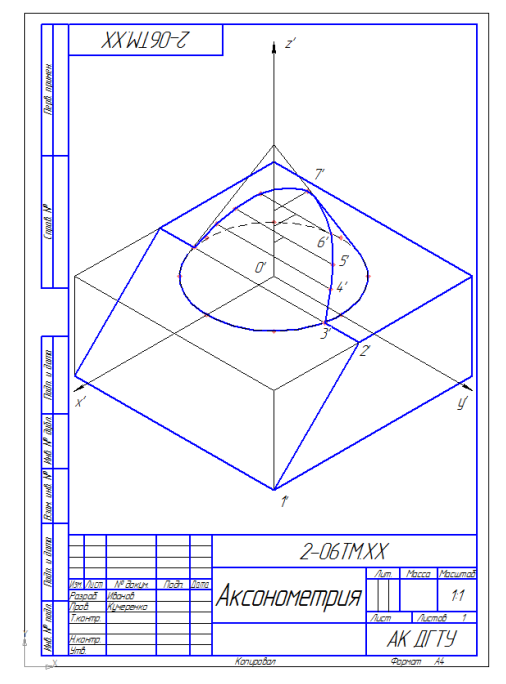

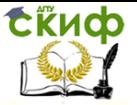

# **ГРАФИЧЕСКАЯ РАБОТА №6 «ВИДЫ ОСНОВНЫЕ»**

### **Указания к выполнению работы**

<span id="page-27-0"></span>Данная графическая работа выполняется на формате А3.

<span id="page-27-1"></span>По данному наглядному изображению модели построить шесть основных видов. Изображение по направлению стрелки принять за вид спереди (главный вид). В проекционной связи с главным видом построить остальные виды.

Видом называется изображение, на котором показана обращенная к наблюдателю видимая часть поверхности предмета. ГОСТ 2.305-68 устанавливает названия основных видов, полученных на основных плоскостях проекций:

- вид спереди (главный вид)  $\perp \Pi_2$ ;
- вид сверху  $\perp \Pi_1$ ;
- вид слева  $\perp \Pi_3$ ;
- вид справа  $\perp \Pi_4$ ;
- вид снизу $\perp \Pi_5$ ;
- вид сзади  $\perp$  П<sub>6</sub>.

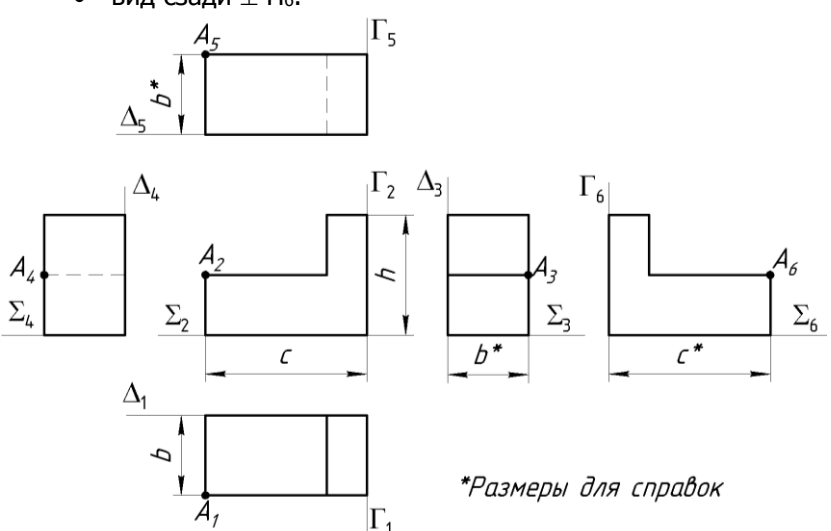

В работе необходимо определить видимость ребер и граней модели.

Указать на чертеже проекции базовых плоскостей ∑, ∆, Г.

Построить проекции точек K,L,M и определить их видимость на всех видах модели.

Проставить размеры.

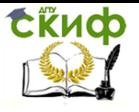

<span id="page-28-0"></span>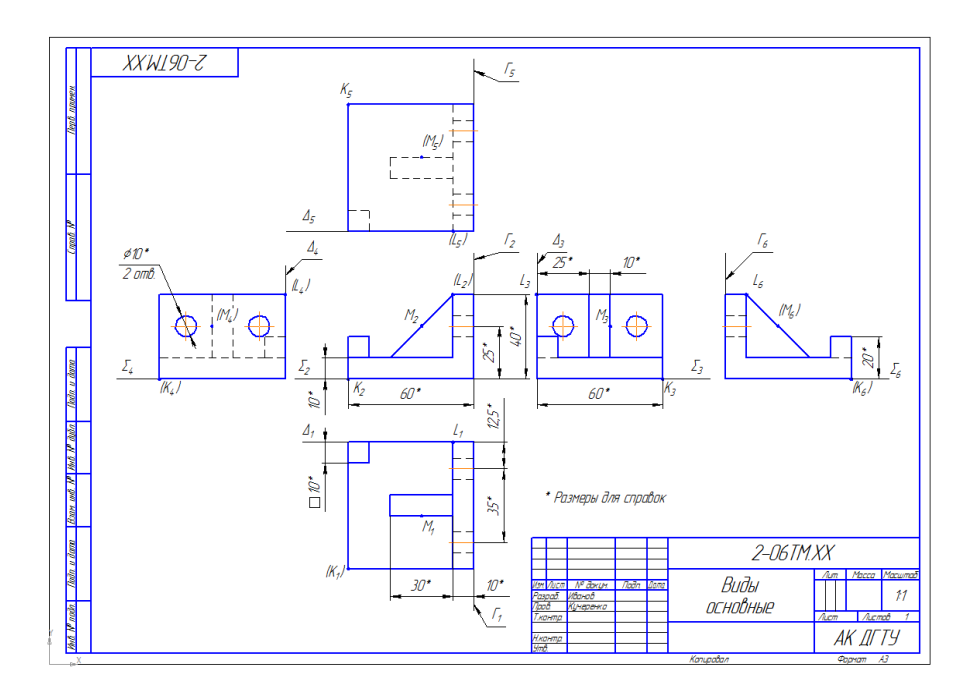

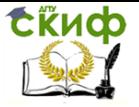

<span id="page-29-0"></span>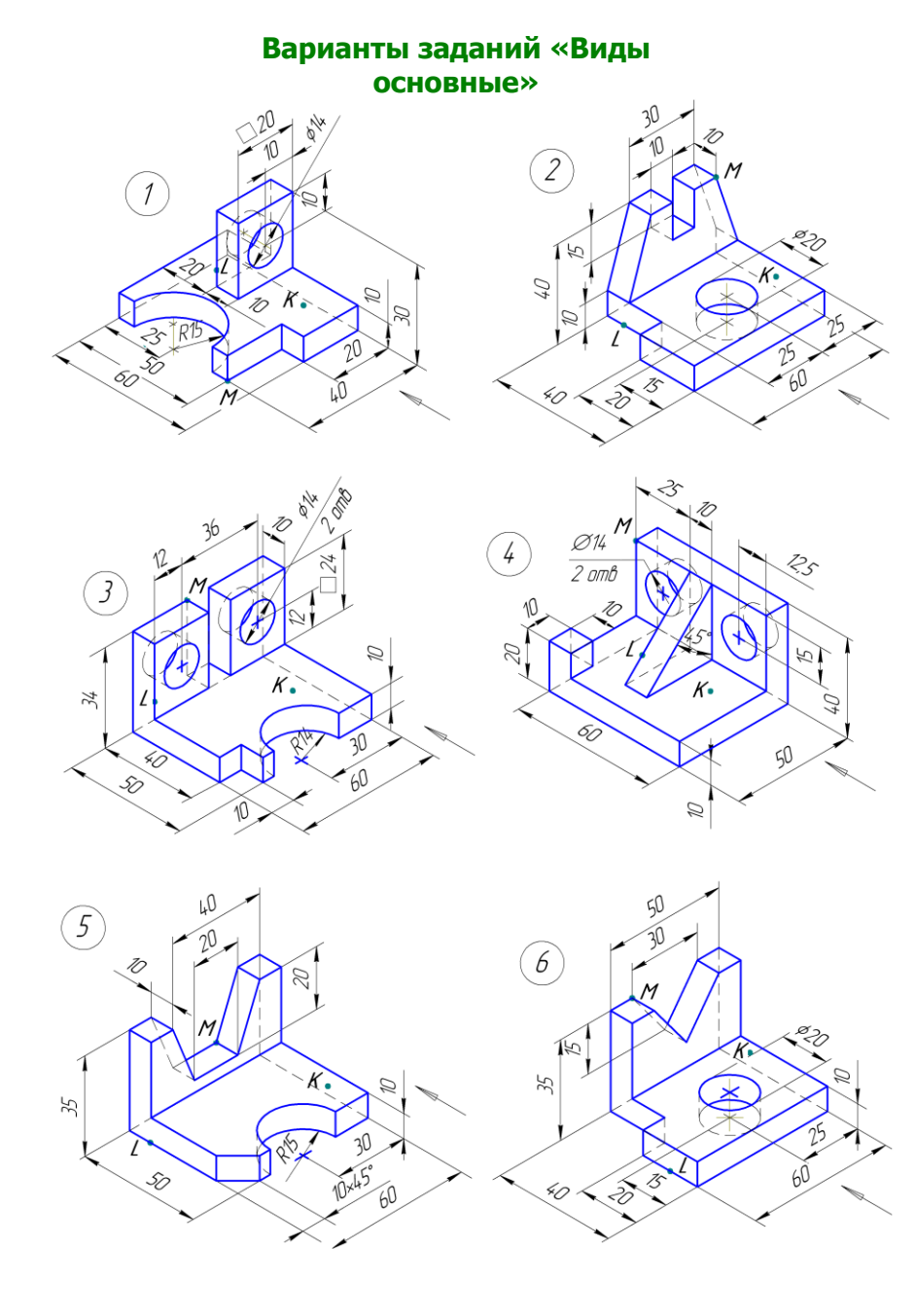

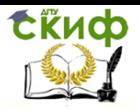

### Инженерная графика

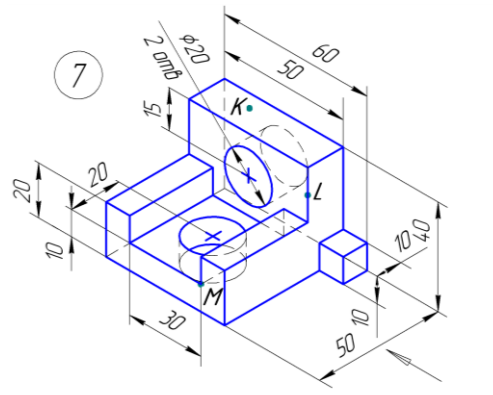

 $\phi$ 15

 $\mathcal{Z}$ 

 $K_{\bullet}$ 

ž,

5è

10

 $\mathcal{B}% _{0}$ 

 $\cancel{\phi}/\cancel{l}$  $3 \text{ and}$ 

50

L

 $60$ 

Ø2C

 $\widehat{9}$ 

 $\mathbb{Z}$ 

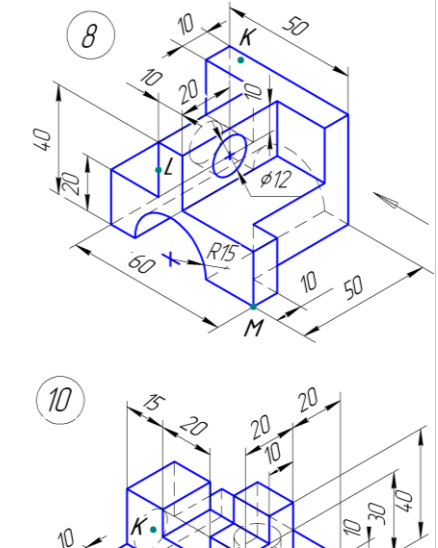

L

4  $60$ 

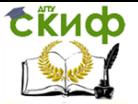

# **ГРАФИЧЕСКАЯ РАБОТА №7 «РАЗРЕЗ ПРОСТОЙ»**

#### **Указания к выполнению работы**

<span id="page-31-0"></span>Данная графическая работа выполняется на формате А3.

<span id="page-31-1"></span>Принцип выполнения разрезов заключается в том, что условно представляют отсеченной и удаленной одну из частей детали так, что становится ясно внутреннее очертание оставшейся части детали. При этом линии невидимого контура станут видимыми и будут изображаться не штриховыми, а сплошными основными линиями.

Таким образом, разрезом называют изображение предмета, полученное при мысленном рассечении его одной или несколькими секущими плоскостями.

Если секущая плоскость совпадает с плоскостью симметрии предмета в целом и разрез расположен в проекционной связи с видом и не разделен какими-либо другими изображениями, то при выполнении горизонтальных, фронтальных и профильных разрезах положение секущей плоскости на чертеже не отмечается и разрез надписью не сопровождается.

В остальных случаях положение секущей плоскости указывают на чертеже разомкнутой линией и стрелками, указывающими направление взгляда, а над разрезом выполняется соответствующая надпись, указывающая секущую плоскость, примененную для получения этого разреза.

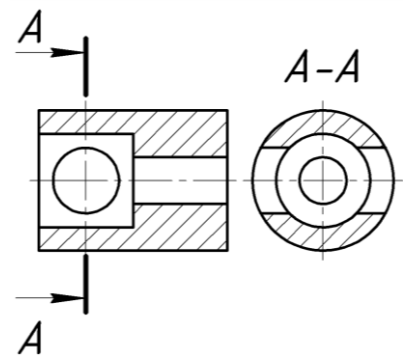

Изображение, получаемое в секущей плоскости, заштриховывают сплошными тонкими линиями под углом 45<sup>0</sup> к нижней рамке чертежа в одну и ту же сторону на всех разрезах.

В данной работе необходимо по двум заданным проекциям (фронтальной и горизонтальной) построить третью (профильную)

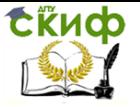

проекцию прямой правильной призмы со сквозным отверстием.

По контуру отверстия обозначить точки, расположенные на гранях и ребрах призмы.

На главном виде указать секущую плоскость А-А для построения горизонтального разреза на виде сверху. Построить горизонтальный и профильный простые разрезы.

Проставить размеры.

<span id="page-32-0"></span>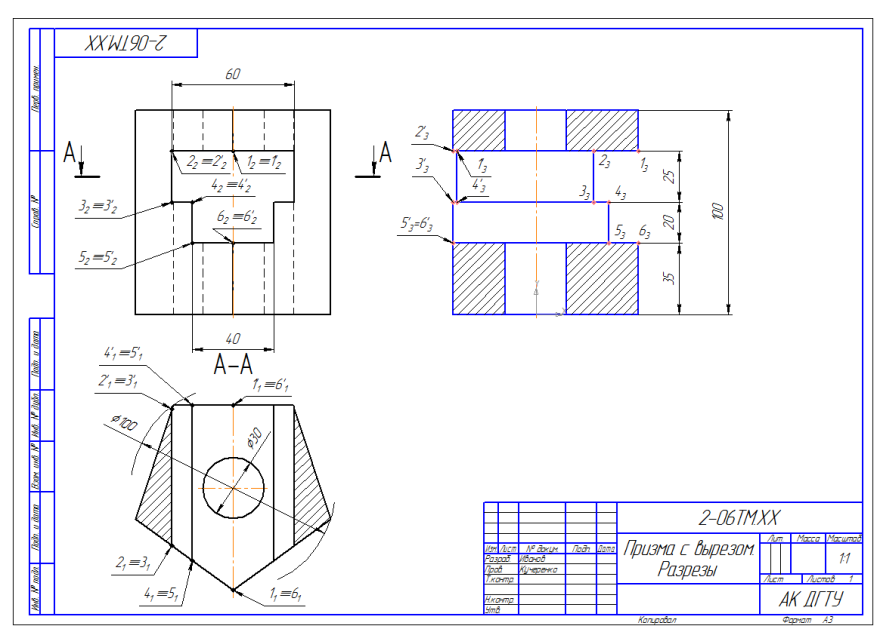

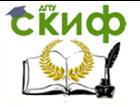

Инженерная графика

<span id="page-33-0"></span>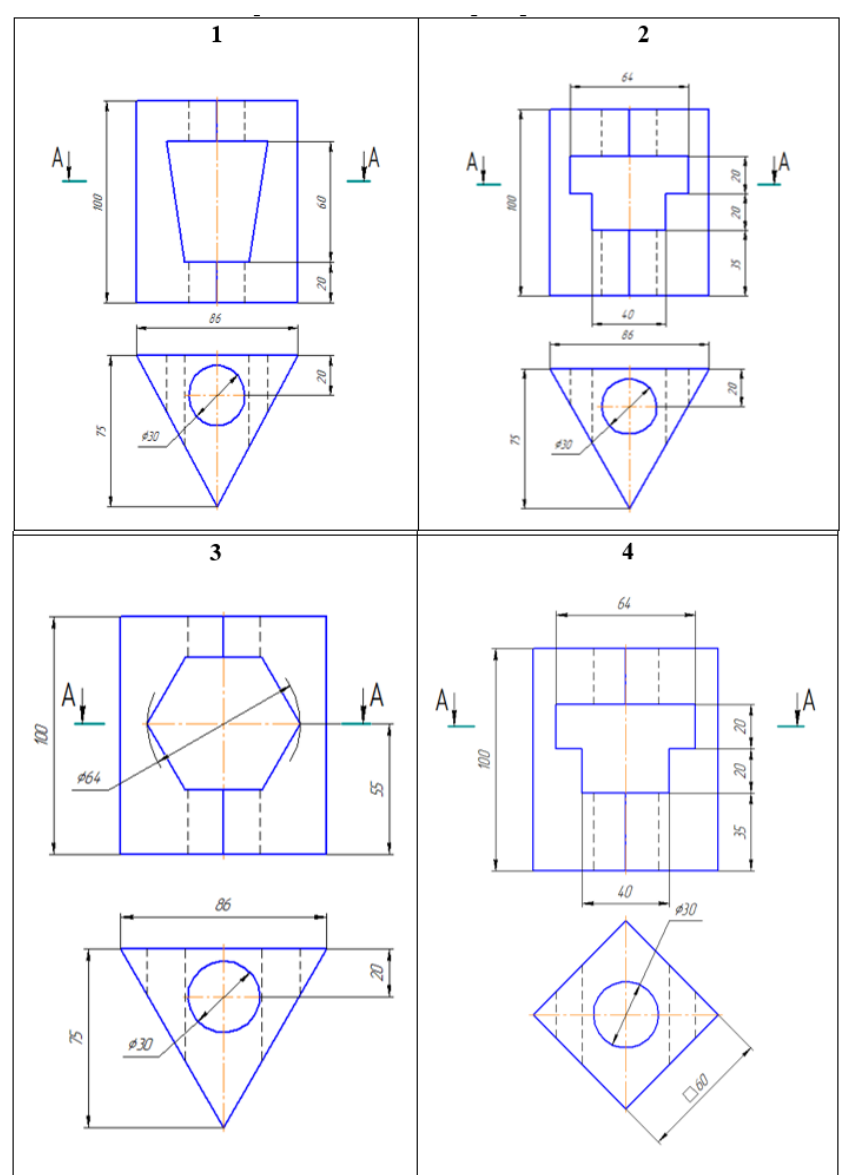

## **Варианты заданий « Разрез простой»**

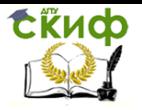

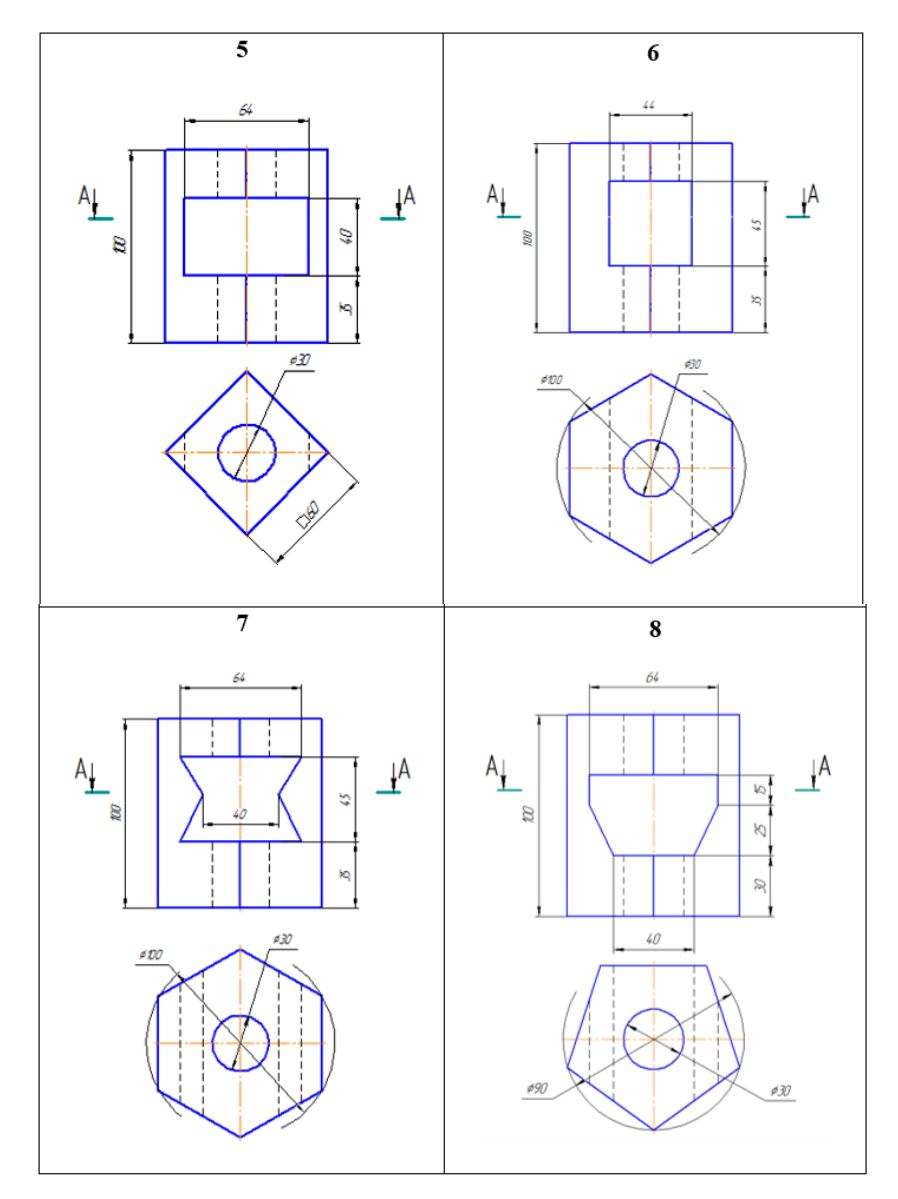

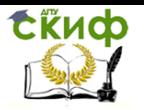

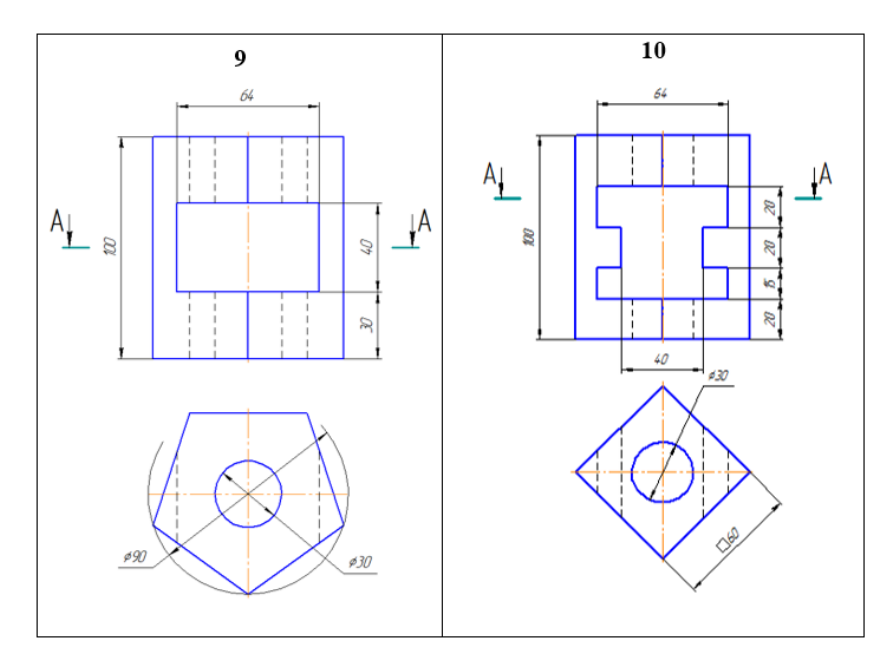

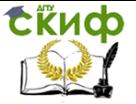

# <span id="page-36-0"></span>**ГРАФИЧЕСКАЯ РАБОТА №8 «ДЕТАЛИРОВАНИЕ СБОРОЧНОГО ЧЕРТЕЖА. ЧЕРТЕЖ ДЕТАЛИ»**

#### **Указания к выполнению работы**

<span id="page-36-1"></span>Данная графическая работа выполняется на формате А4 или А3, в зависимости от конфигурации, выбранной детали.

Деталирование – выполнение рабочих чертежей деталей по чертежам общих видов или сборочным чертежам. Деталирование является заключительной работой по дисциплине «Инженерная графика».

По данной теме следует выполнить рабочий чертеж детали, входящий в изделие, сборочный чертеж которого студент получает на установочной лекции.

Чертеж детали должен содержать минимальное, но достаточное для представления формы детали число изображений (видов, разрезов и сечений), выполненных с применением условностей и упрощений по стандартам ЕСКД. Для каждой детали выбирается масштаб изображений с учетом ее формы и размеров. Чем сложнее форма, тем больше разных контурных и размерных линий будет на чертеж, подобное изображение деталей следует вычерчивать в более крупном масштабе.

Небольшие проточки, углубления, выступы и т.п. желательно изображать в виде выносных элементов в большем масштабе.

На чертеже должна быть обозначена шероховатость поверхности и нанесены геометрически полно и технологически правильно все необходимые размеры, сведения о материале.

Шероховатостью поверхности называют совокупность микронеровностей поверхности с относительно малыми шагами, выделенная с помощью базовой длины.

Если шероховатость всех поверхностей детали единая, то обозначение шероховатости помещают в правом верхнем углу чертежа и на изображении не наносят. Размеры и толщина линий знака в обозначении шероховатости, вынесенном в правый верхний угол чертежа, должны быть приблизительно в 1,5 раза больше, чем в обозначениях, нанесённых на изображении.

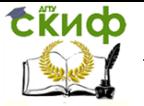

#### Инженерная графика

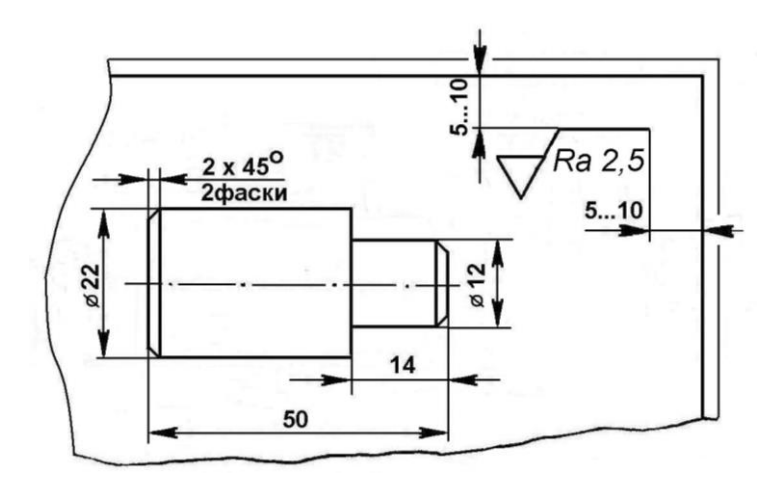

<span id="page-37-0"></span>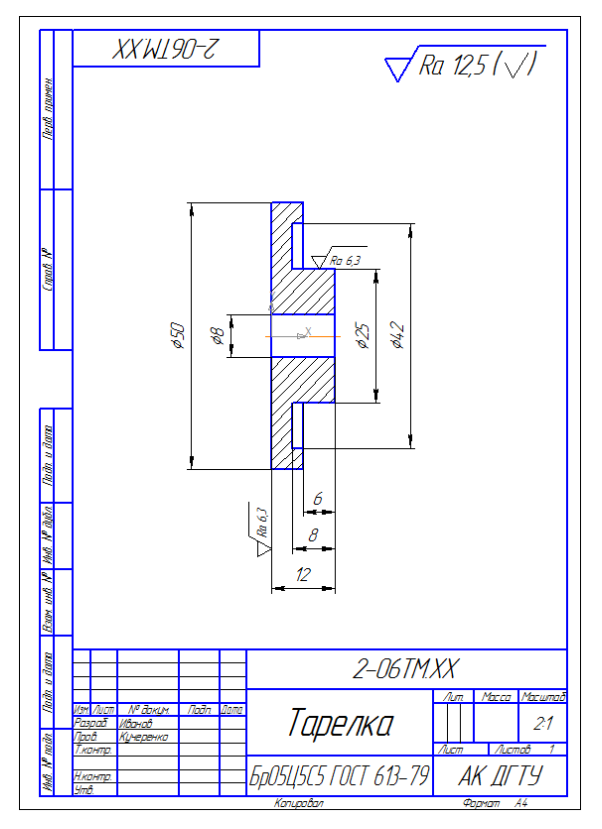

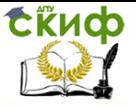

# <span id="page-38-0"></span>**ГРАФИЧЕСКАЯ РАБОТА №9 «ДЕТАЛИРОВАНИЕ СБОРОЧНОГО ЧЕРТЕЖА. ЧЕРТЕЖ ДЕТАЛИ»**

### **Указания к выполнению работы**

<span id="page-38-2"></span><span id="page-38-1"></span>Указания к выполнению графической работы №9 аналогичны указаниям к выполнению графической работы №8.

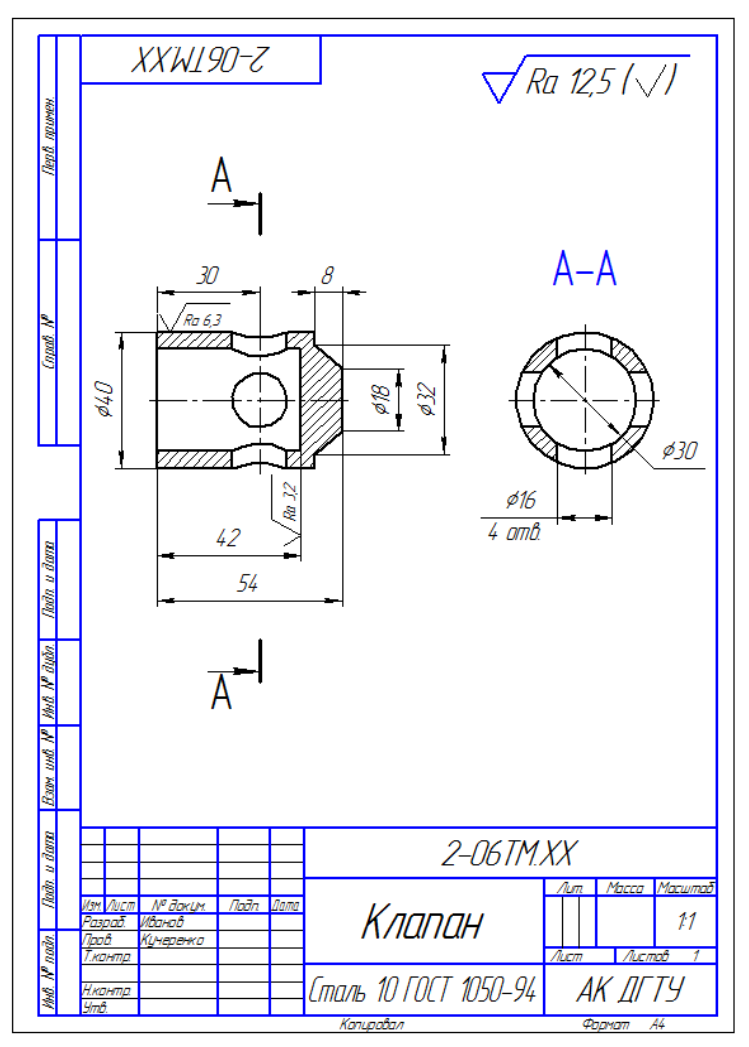

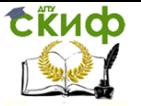

# **СПИСОК ИСПОЛЬЗОВАННЫХ ИСТОЧНИКОВ**

<span id="page-39-0"></span>1. Миронов Б.Г., Миронова Р.С. Инженерная и компьютерная графика. / Учеб. пособие для СПО.- М.: «Высшая школа», 2006-.365с.

2. Боголюбов С.К. Инженерная графика./Учебник.- М.: Машиностроение, 2009,.-с.352с.

3. Аверин В.Н., Компьютерная инженерная графика, «Академия», 2011

4. Боголюбов С.К. Черчение «Машиностроение». 1989г.

5. Чекмарев А.А. Задачи и задания по инженерной графике. -М.: «Академия», 2007.- 128с.

6. Куликов В.П. Стандарты инженерной графики. -М.: Форум: ИНФА -М.,2007.-160с.

7. Александров К.К., Кузьмина Е.Г., Электрические чертежи и схемы. М.: Энергоиздат.,1990.-288с.

8. Интернет-ресурсы http /ntd.doncty.ru